## How to scan and email documents without a scanner

1. Download the FREE Adobe Scan app.

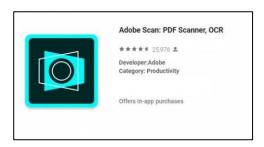

2. Create an account and log in 3. Take a picture of your document; click continue and "save PDF"

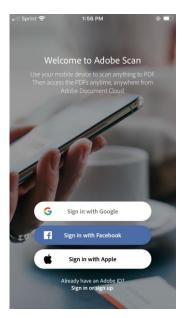

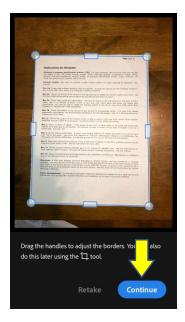

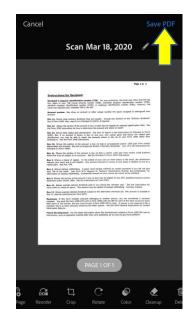

3. Click the "share" icon, then click "share copy"; then select preferred email app.

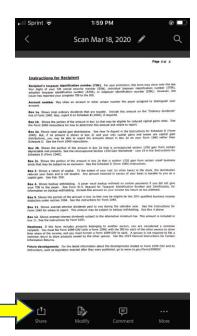

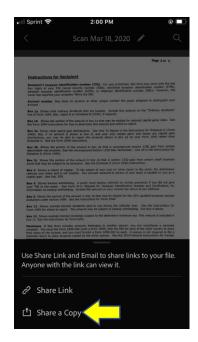

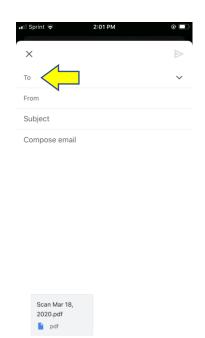